# How to Access Online Tutoring

**Math Center** 

### Step 1: Register for the Math Center

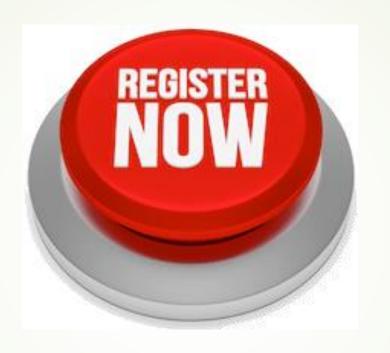

CRN: 40549

### **Step 2: Let it Process**

- Once you register, wait for Canvas to process it
- It may take 5-24 hours

Loading

## Step 3: Log on to your Hancock Portal and click on Canvas

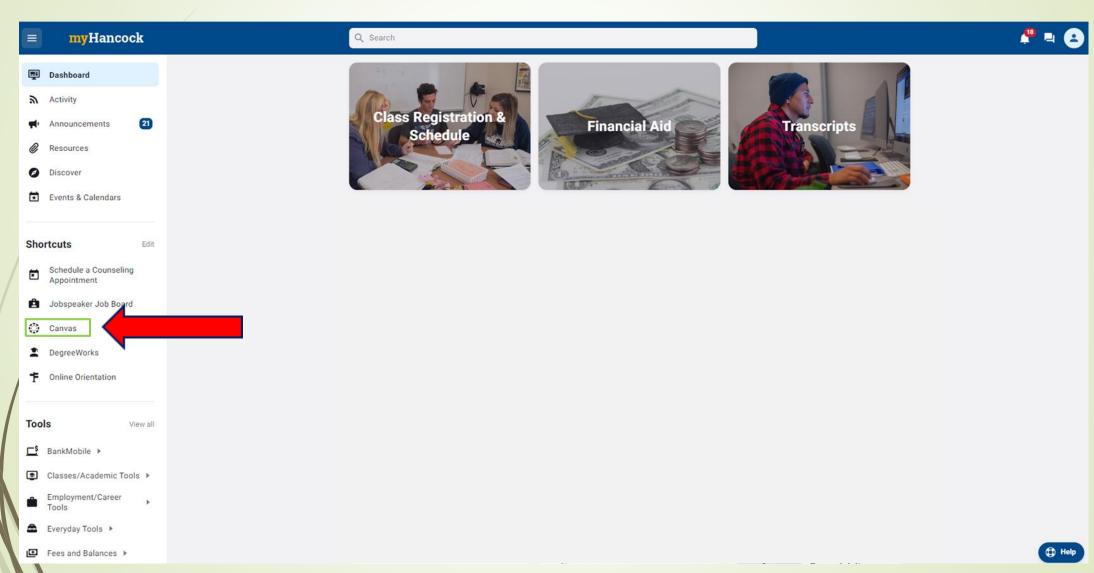

### Step 5: Click on the Math Lab icon

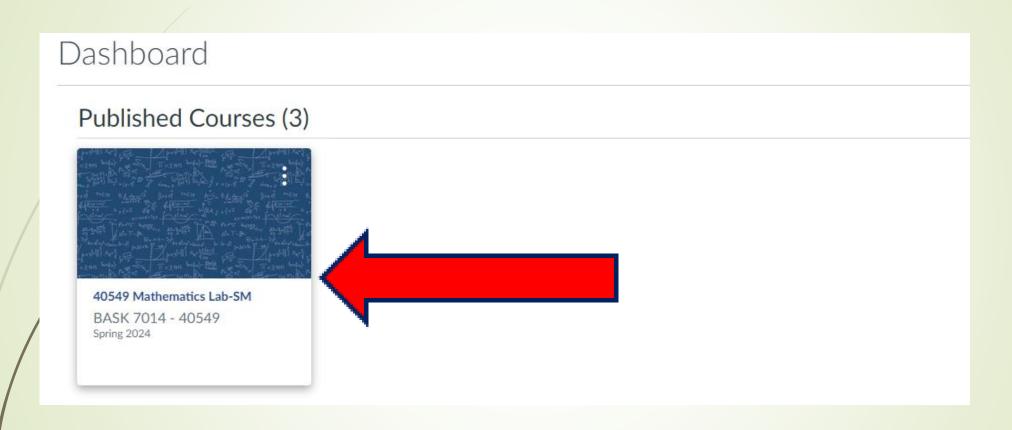

#### Step 6: Click either link to join Zoom room

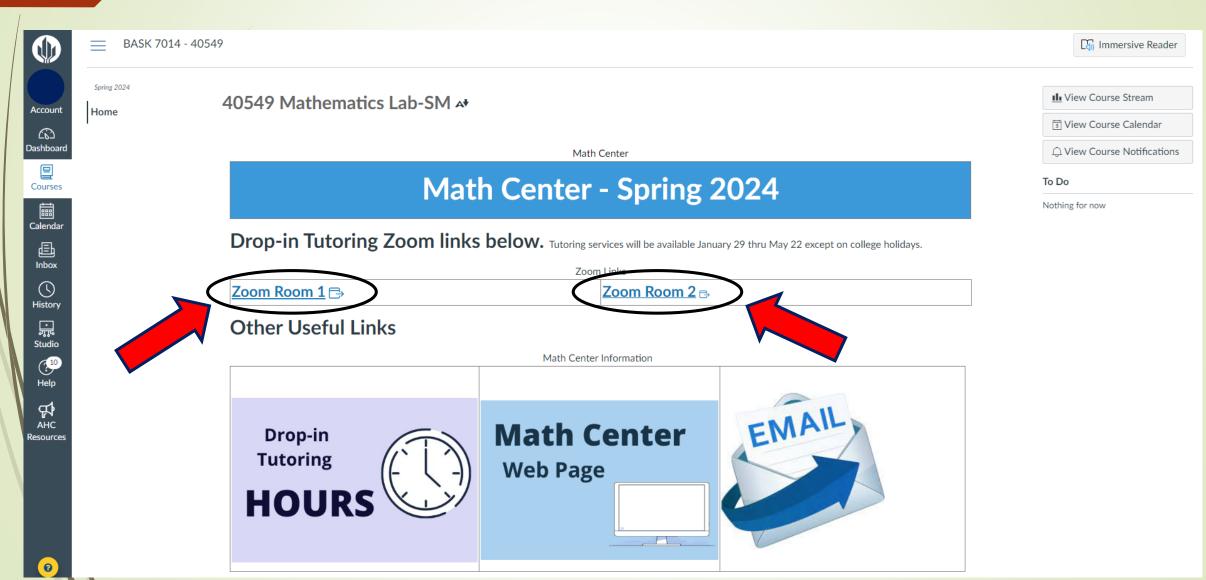